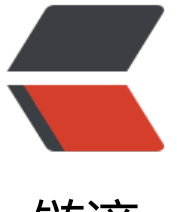

链滴

# Python 制[作 N](https://ld246.com)etcat (2)

作者: tionch

- 原文链接:https://ld246.com/article/1540047416080
- 来源网站: [链滴](https://ld246.com/member/tionch)
- 许可协议:[署名-相同方式共享 4.0 国际 \(CC BY-SA 4.0\)](https://ld246.com/article/1540047416080)

知道了UDP和TCP通信之后,我们现在正式的来设计一下Python版本的NetCat。 首先指定编码以及引入必要的模块,全局变量。

#!/usr/bin/python #-\*- coding:utf8 -\*-

import sys import socket import getopt import threading import subprocess

```
listen = Falsecommand = False
upload = False
\begin{array}{ccc} \text{execute} & = ""\end{array}target
upload destination = "port = 0
```
  由于博主很少用Python,所以当时看书的时候没看懂getopt和subprocess 个模块,相信很多Python初学者应该也对这两个模块比较的陌生。

## **getopt**

大部分学习Python语言的人应该都学过C语言,其中C语言中主函数的写法是这样的

```
#include <stdio.h>
```

```
int main(int arg,char *argv[])
{
   printf("%d\n",arg);
  for(int i=0;i<arg;i++)
   {
      printf("%s\n",argv[i]);
   }
   return 0;
}
```
博主使用的是arch linux,使用gcc编译后输入

```
gcc a.c -o a
./a 1 2 3
```
#### 得到的输出为

```
4
./a
1
2
3
```
  所以可以发现,第一个变量arg就是数组argv的长度,而argv数组中argv[0]

你运行时输入的那个东西(我也不知道怎么解释,你可以理解为文件名),其余的几个就是你输入的参

而在Python中也是差不多的意思。

getopt模块中有两个函数,

getopt.getopt getopt.gnu\_getopt

属性:

。

getopt.error getopt.GetoptError

这两个属性主要是用来抛出错误信息的,非常友好不是吗?

getopt.getopt(args, shortopts, longopts=[])

args指的是当前脚本接收的参数,它是一个列表,可以通过sys.argv获得

shortopts 是短参数 啥是短参数啊? 类似于 这样: python test.py -h # 输出帮助信息 longopts 是长参数 啥是长参数啊? 类似于 这样: python test.py -help # 输出帮助信息

试着运行这个Python小例子,

```
import sys
import getopt
arg = getopt.getopt(sys.argv[0:],'-h',['help'])
print(arg)
```
Python test.py 1 2

再试试吧argv中的0改成1看看。

可以发现,返回值是一个list

假设我们需要匹配例如python test.py -h一类的应该怎么办呢?

试试下面这个小例子

import getopt import sys

```
opts,args = getopt.getopt(sys.argv[1:],'-h-f:-v',['help','filename=','version'])
for opt name, opt value in opts:
  if opt name in ('-h')'-help'):
      print("[*] Help info")
      exit()
   if opt_name in ('-v','--version'):
      print("[*] Version is 0.01 ")
      exit()
  if opt name in ('-f','--filename'):
      fileName = opt_value
      print("[*] Filename is ",fileName)
      # do something
      exit()
```
试试

## python test.py -h python test.py -f test

相信你做到现在,你已经明白了如何去与命令交互了。

来详细解释一下这几行代码

首先从短参数名开始。

我定义了'-h-f:-v' 大家发现没有,在-f后面多了一个":"

这个":"代表了当前参数是有值的,是一个参数名+参数值的参数

如果我再加一个-o: 那么证明-o后面是可以接收一个值,这个值就是-o的参数值,将会保存到opts变 中。

长参数名的方式和短参数差不多,唯一的区别就是长参数如果要接收值,那必须得在后面加上一个"="

subprocess模块稍微一搜,发现是一个对子进程管理的一个模块,秒懂。

与命令行的交互设计

首先设计一个函数,作为一个用户帮助函数。

def usage():

```
 print "NetCat by TionchTy"
   print
   print
   print "Usage: NetCat.py -t target_host -p port"
   print
  print "-I --listen - listen on [host]:[port] for incoming connections"
  print "-e --execute=file to run - execute the govem file upon receiving a connection"
  print "-c --command - initialize a command shell"
  print "-u --upload=destination - upon receiving connection upload a file and write to
destination]"
   print
   print
   print "Exeamples:"
   print "NetCat.py -t 192.168.0.1 -p 5555 -l -c"
   print "NetCat.py -t 192.168.0.1 -p 5555 -l -u=C:\\target.exe"
   print "NetCat.py -t 192.168.0.1 -p 5555 -l -e=\"cat /etc/passwd\""
   print "echo \"somethings\" | ./NetCat.py -t 192.168.11.12 -p 135"
```
很简单,只不过是一些输出罢了

设计一个主函数与命令行交互

def main(): global listen global port global execute global command global upload\_destination global target

if not len(sys.argv[1:]):

```
 usage()
   try:
      opts,args = getopt.getopt(sys.argv[1:],"hle:t:p:cu:",["help","listen","execute","target","port
,"command","upload"])
   except getopt.GetoptError as err:
      print str(err)
      usage()
   for o,a in opts:
      if o in ("-h","--help"):
         usage()
      elif o in ("-l","--listen"):
         listen = True
      elif o in ("-e","--execute"):
        execute = a elif o in ("-c","--commandshell"):
         command = True
      elif o in ("-u","--upload"):
        upload destination = a
      elif o in ("-t","--target"):
        target = a elif o in ("-p","--port"):
        port = int(a) else:
         assert False,"[!]Unhandled Option"
  if not listen and len(target) and port > 0:
      buffer = sys.stdin.read()
      client_sender(buffer)
   if listen:
      server_loop()
```
其中这里面server\_loop,client\_sender函数是自己写的,具体的我会在下一篇博客中详细的解释。

## #Refrence

简书Python命令行:getopt模块详解